## 申請者 ID の登録方法について インストラン インディ ちゅうきょう きゅうきょう

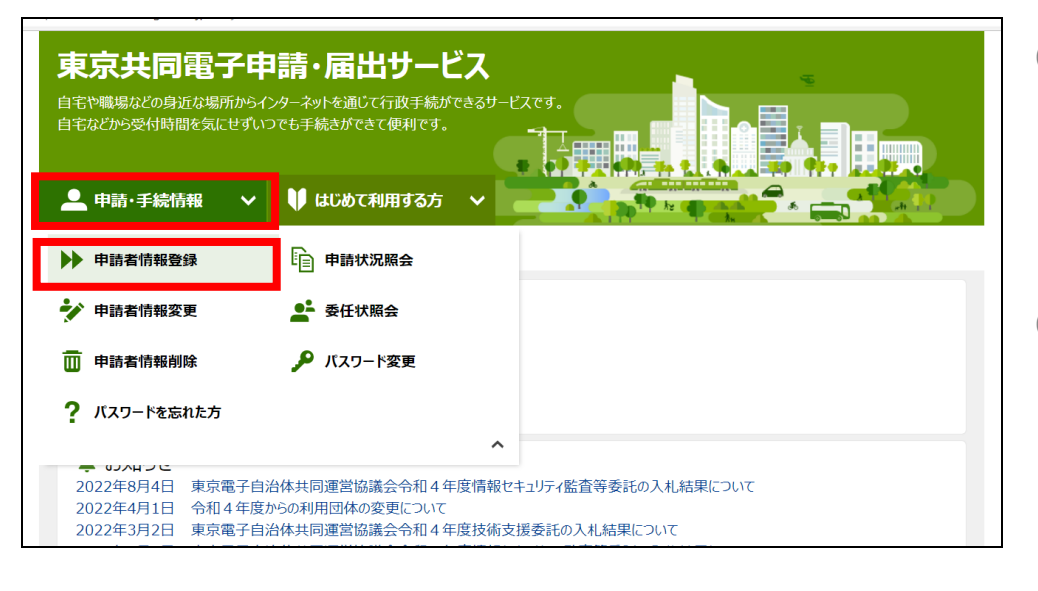

- ① 東京共同電子申 請・届出サービスの トップページから、 「申請・手続情報」 をクリックします。
- ② サービスの一覧が 表示されますので、 「申請者情報登録」 をクリックします。

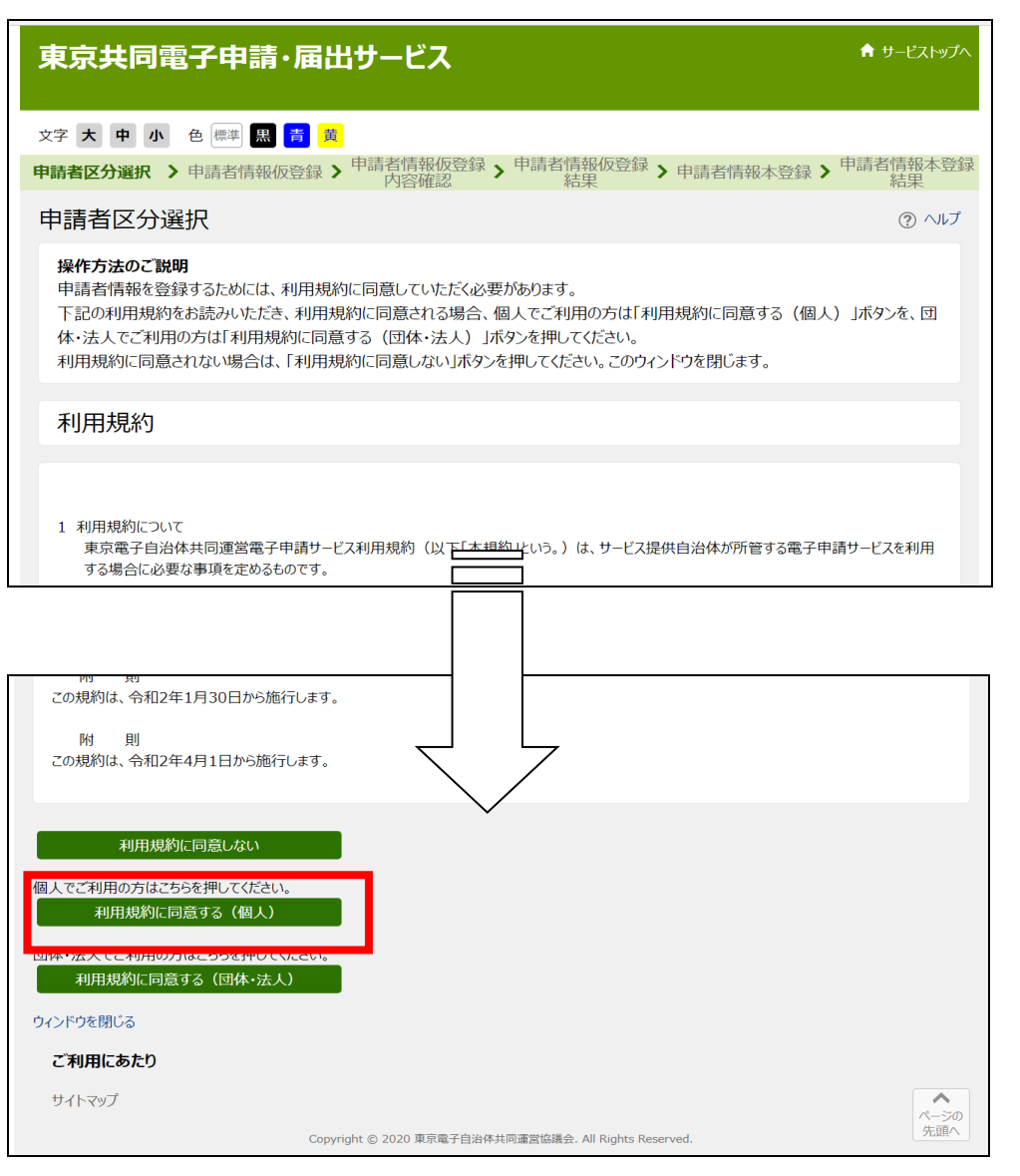

③ 申請者区分選択画 面に遷移します。

> 利用規約を必ずお 読みいただき、一 番下にある「利用 規約に同意する (個人)」をクリックし ます。

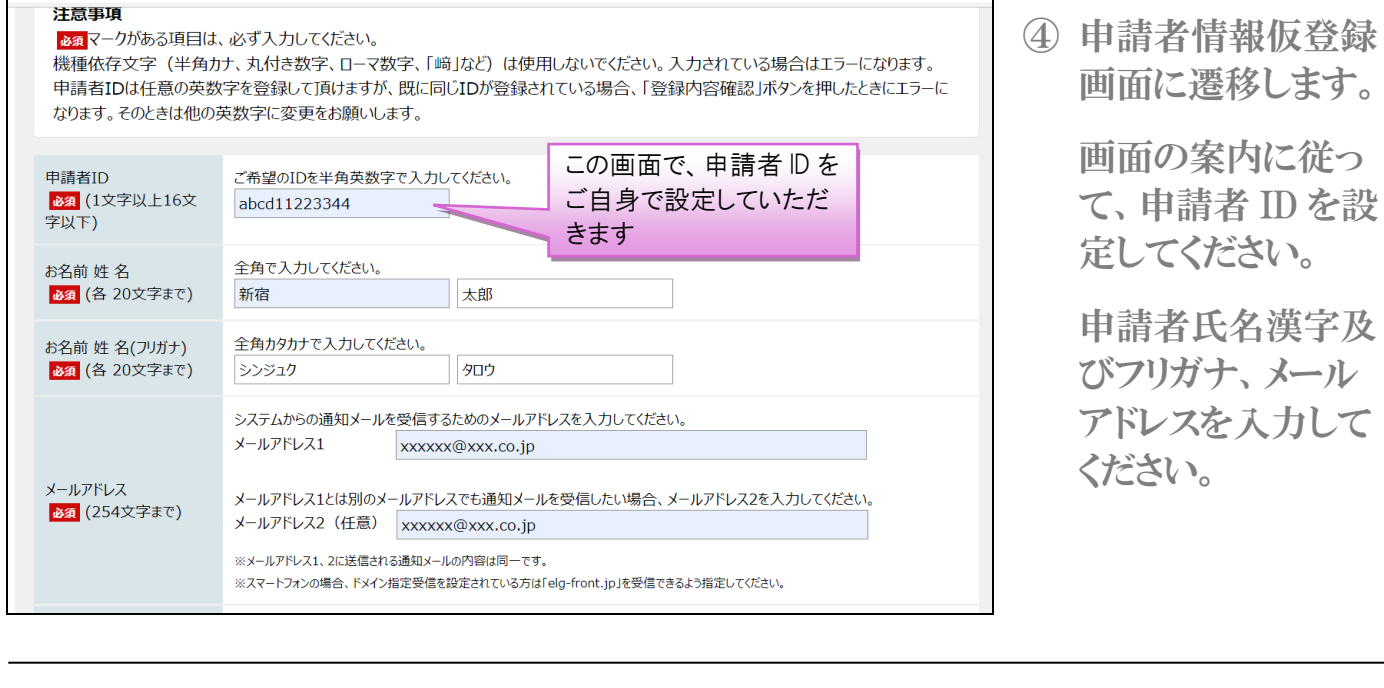

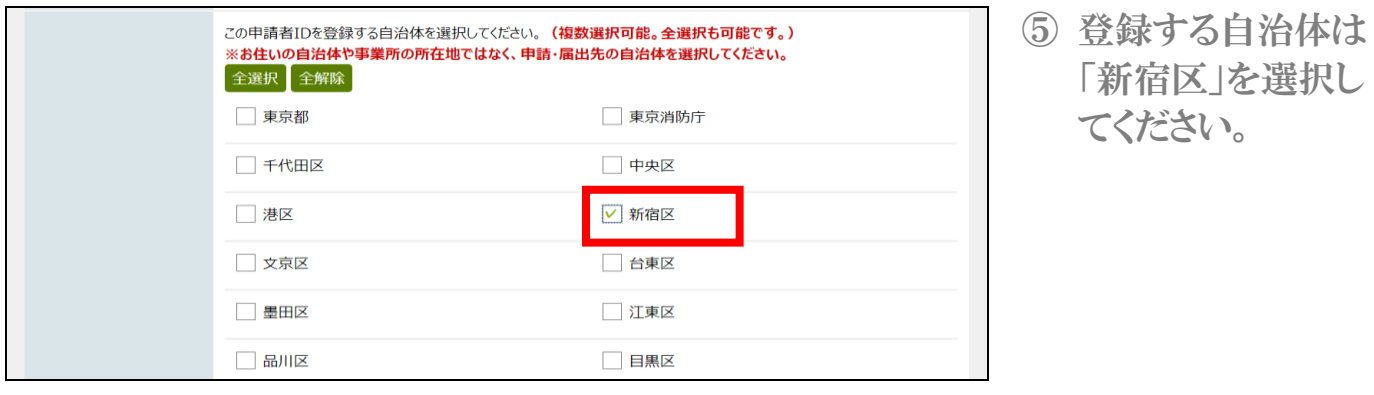

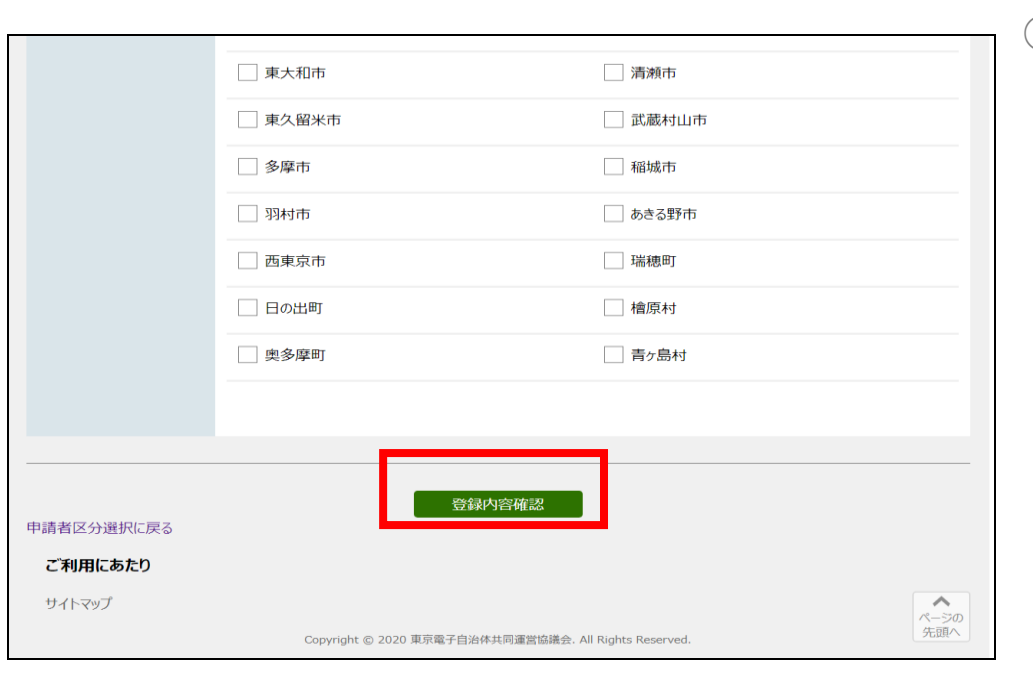

⑥ 一番下の画面まで 移動し、「登録内容 確認」をクリックしま す。

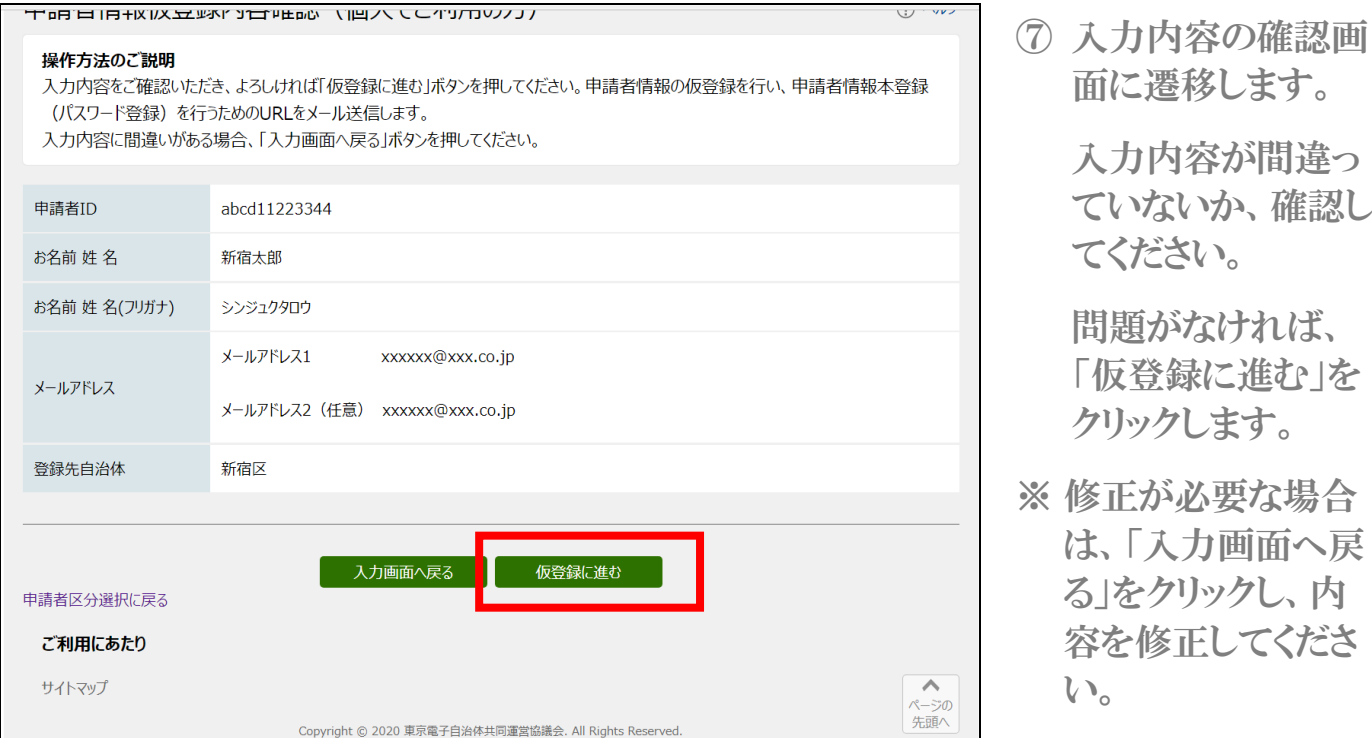

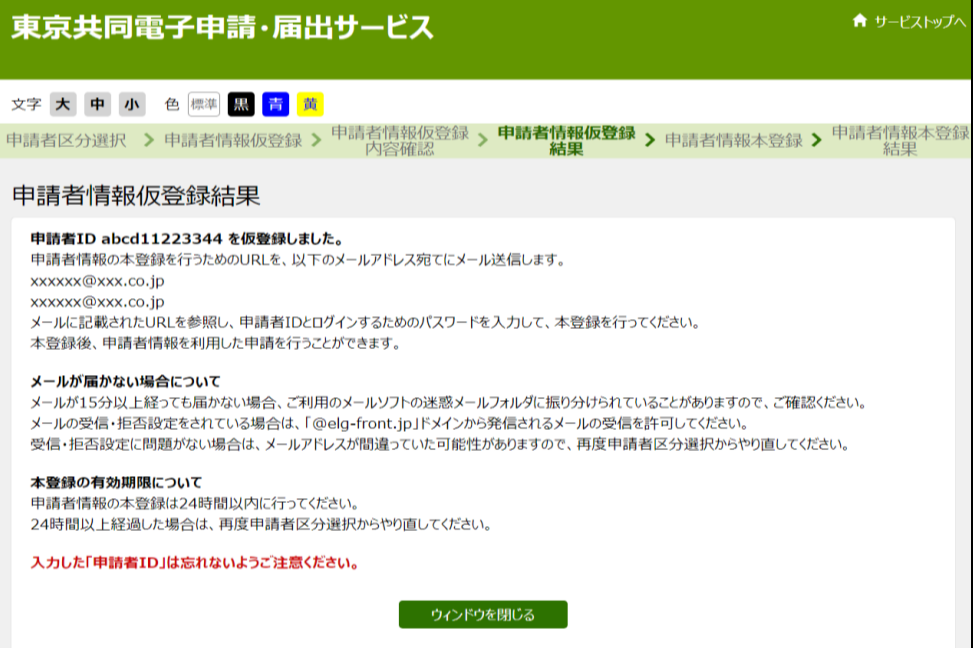

⑧ 仮登録の受付完了 画面に遷移します。

> 登録したメールアド レス宛に仮登録の お知らせのメールが 送信されます。

※ 登録した申請者 ID は、メール等に記載 されませんので、忘 れないように注意し てください

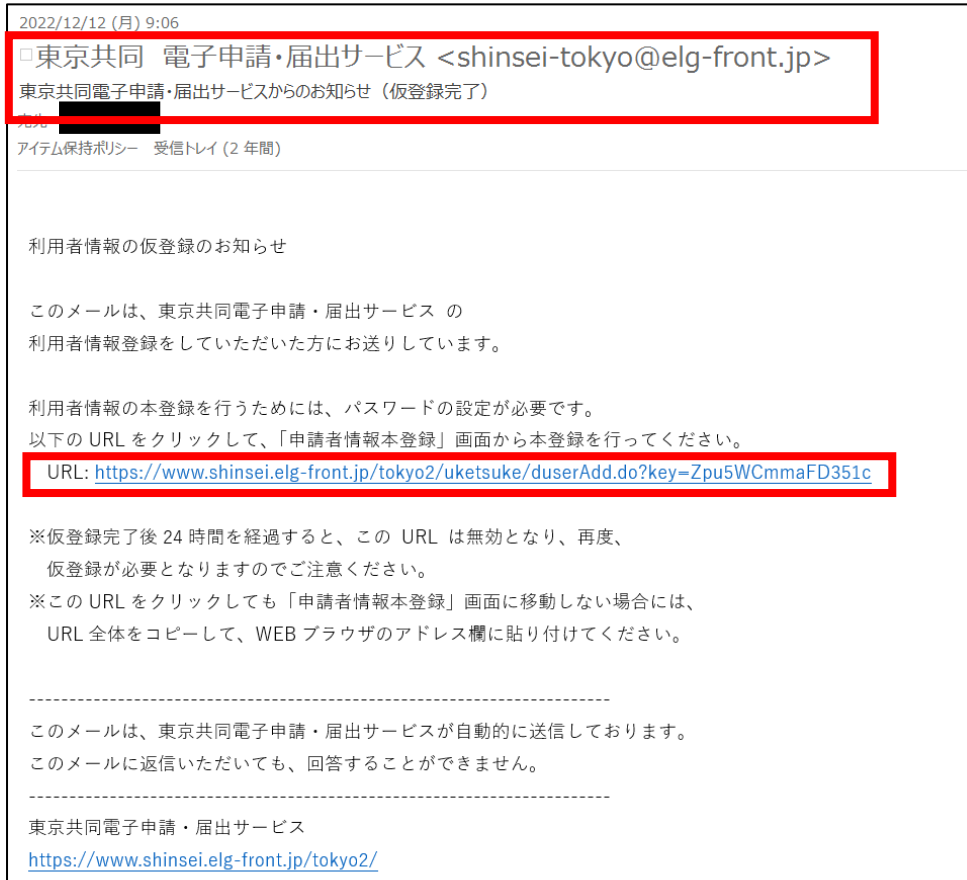

⑨ 東京共同電子申 請・届出サービス ([shinsei](mailto:shinsei-tokyo@elg-front.jp)[tokyo@elg](mailto:shinsei-tokyo@elg-front.jp)[front.jp](mailto:shinsei-tokyo@elg-front.jp))から左図 の内容でメールが 届いていることを確 認してください。 URL をクリックし本 登録を行います。

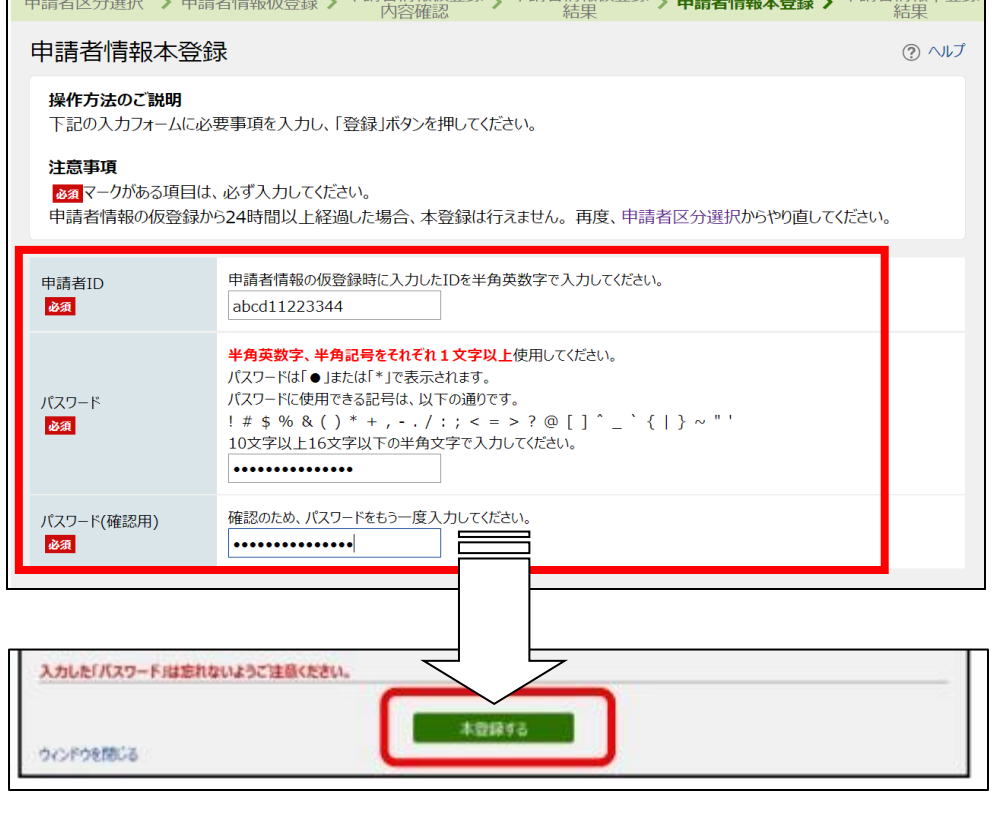

⑩ 申請者情報本登録 画面に遷移します。

著者情報木容録

設定した申請者 ID を入力してくださ い。

画面の指示に従 い、パスワードを設 定してください。

- ⑪ 入力した内容を確 認してください。
	- 一番下まで移動 し、「本登録する」を クリックします。

## ※ 登録したパスワード は、忘れないように 注意してください

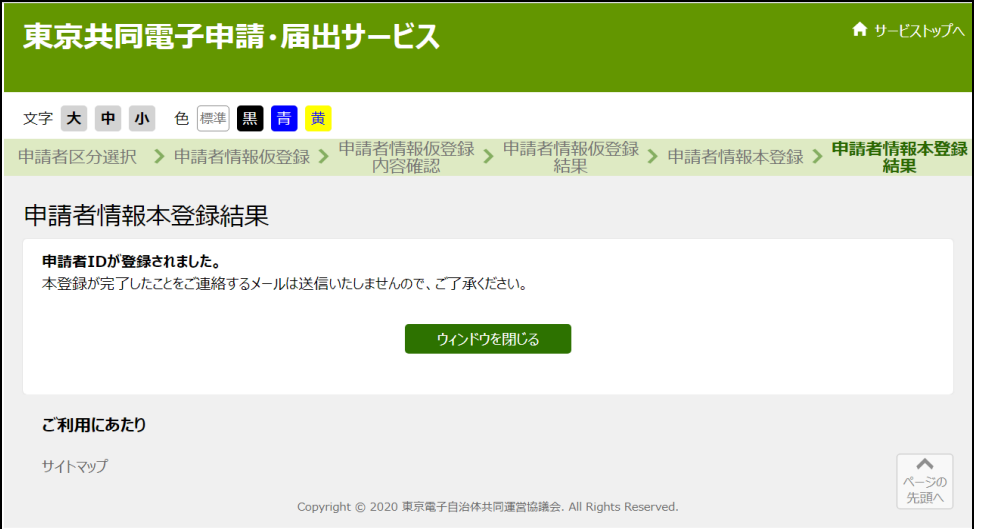

⑫ 本登録完了の画面 に遷移します。

> これで申請者 ID の 登録は完了です。

## 申請者 ID を忘れてしまった場合

セキュリティ保護のため、申請者 ID を教えることはできません。

東京共同電子申請・届出サービスのトップページにて、「申請者情報変更」の「申請者 ID、パスワードの忘 却」から、申請者 ID を確認することができます。(確認には、登録したメールアドレスとパスワードの入力が 必要です)

パスワードを忘れてしまった場合

東京共同雷子申請・届出サービスのトップページにて、「パスワードを忘れた方へ」から、パスワードの再設 定をすることができます。(再設定には、登録したメールアドレスと申請者 ID の入力が必要です)

申請者 ID とパスワードの両方を忘れてしまった場合

電子申請サービスヘルプデスクへお問い合わせください。

【お問合せ】

◇ 電子申請における操作方法について(申請者 ID・パスワードの再発行など)

電子申請サービスヘルプデスク(平日のみ 8時30分~18時) TEL 0120-03-0664 ※Web や FAX でもお問合せ可能です。詳しくは東京共同電子申請・届出サービスのサイトをご確認ください。

国民健康保険の資格喪失手続きについて(手続き方法など)

新宿区役所 健康部 医療保険年金課 国保資格係 (平日 8時30分~17時(火曜日のみ 8時30分~19時) ・ 第4週日曜日 9時~17時) TEL 03-5273-4146 / FAX 03-3209-1436